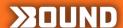

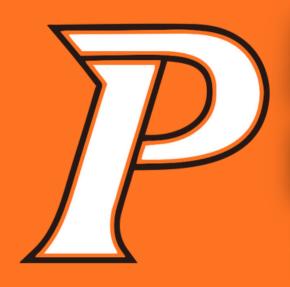

## ACTIVITY REGISTRATION

Prairie Hawks Student-Athlete Registration

EASY AS 1-2-3

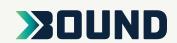

- 1
- Scan the QR Code or go to the link below and click the <u>Registration</u> tab
- https://www.gobound.com/ia/schools/crprairie

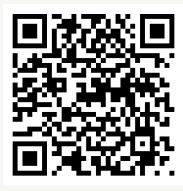

Login or click 'Create Your Account Now'

Click 'Add a Student' and then search for your student.
Verify the information and click 'Connect to My Student'.

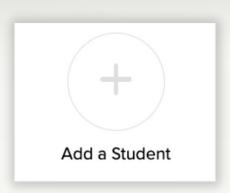

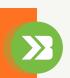